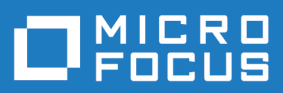

# Data Express 4.0

Toolkit for z/OS

**Micro Focus The Lawn 22-30 Old Bath Road Newbury, Berkshire RG14 1QN UK http://www.microfocus.com**

**© Copyright 2009-2023 Micro Focus or one of its affiliates.**

**MICRO FOCUS, the Micro Focus logo and Data Express 4.0 are trademarks or registered trademarks of Micro Focus or one of its affiliates.**

**All other marks are the property of their respective owners.**

**2023-03-20**

## **Contents**

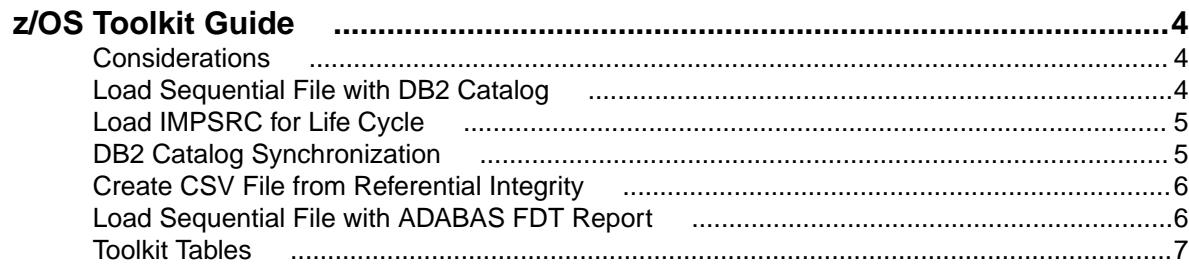

## <span id="page-3-0"></span>**z/OS Toolkit Guide**

Outlines the concepts and procedures used by the Data Express Toolkit, which is a collection of utilities that help provide input to Data Express processes in order to automate data inventory functionality. It shows how to start and work with the toolkit in a mainframe environment.

This guide is for users who want to verify the integrity of data contained in databases (DB2 or DL/I) or data sets (VSAM, SEQUENTIAL, or GDG) of applications running on z/OS systems that are either developed internally or purchased by external suppliers.

The use of Data Express requires a minimum experience of z/OS.

#### **Considerations**

Bear in mind the following points about Data Express:

- You do not need to analyze the sources of the programs in the application in order to use Data Express.
- This product does not perform any operation capable of altering the analyzed data.
- To use this product, you must have the correct licence. Refer to the Installation Guide for more details.

The tables defined during the installation phase and updated by the toolkit are described in the Appendix A. Toolkit Tables.

#### **Load Sequential File with DB2 Catalog**

The process Load Sequential File reads the DB2 system catalog (starting from the list of tables that need to be loaded into the knowledge base), and then produces the sequential file containing the information needed for the load. After a new Load File From External Interface job is created and scheduled, the sequential file is used when the job executes to perform the load.

For more information about the data inventory process, see the section Data Inventory in the chapter Project Implementation in the Process Guide for z/OS.

For information about the structure of the output sequential file, see the section Direct Access - API Load Sequential File in the chapter Sequential Files in the Data Model Guide.

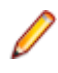

**Note:** The filename listed in the **FILENAME** field can be indicated by a partial name or the special value '\*ALL'. The function will then populate all the DB2 tables with the name in accordance with the value specified.

To load the sequential file with the DB2 catalog:

- **1.** From the **Main Menu** panel, enter the following command: TSO CUINFIL.
- **2.** Specify the company name and press Enter.
- **3.** Insert parameter names into all fields as required:

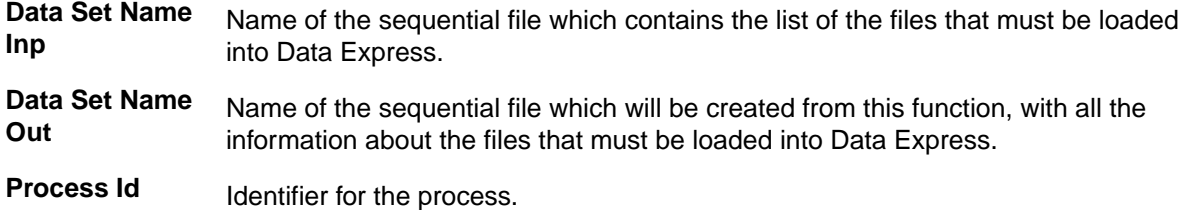

#### <span id="page-4-0"></span>**Select Count** Type of select to get the total number of records:

- **1.** select count on DB2 table (slowest).
- **2.** select on SYSIBM.SYSTBALES (fastest).
- **3.** select on SYSIBM.SYSTBALES and if there aren't statistics, a select count on the DB2 table is performed.

## **Load IMPSRC for Life Cycle**

The Life Cycle is a feature that enables automatic updates for file layout information. The Life Cycle process can use a guide file, which is a sequential file with a name that is similar to the project and group specification and followed by the IMPSRC file. It can be completed by the user (using an interface from Endevor, Changeman, or any other change management tool) or directly with the job Load Sequential for Life Cycle.

The job Load Sequential for Life Cycle writes the IMPSRC file (starting from a PDS with the copy loaded in the knowledge base or from a DB2 owner (schema)) with all the copy or the new or changed DB2 tables. After a new job is created and scheduled, the IMPSRC file is used when the job executes to schedule the Life Cycle phases.

**Note:** The Life Cycle process uses only one IMPSRC file. Therefore, we recommend that the process be executed for every DB2 owner (database schema) or for every partitioned data set.

For more information about the Life Cycle, see the chapter Life Cycle in the Process Guide for z/OS.

To load the IMPSRC file for the Life Cycle:

- **1.** From the **Main Menu** panel, enter the following command: TSO CUINLIC.
- **2.** Insert parameter names into all fields as required:

**Data Set Type**

Mode with which you want to work.

**Note:** Like the Analyze FDT report, the Life Cycle for ADABAS lets you analyze an FDT report, but with the difference that you can analyze multiple FDT Reports simultaneously.

**Data Set Name** Name of the partitioned data set or DB2 Owner (schema name) with which you want to work.

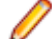

**Note:** If you are using Life Cycle for ADABAS, the data set name must be the name of the PDS file that contains the desired FDT Report as a member.

**Select Count** Type of select to get the total number of records:

- **1.** select count on DB2 table (slowest).
- **2.** select on SYSIBM.SYSTBALES (fastest).
- **3.** select on SYSIBM.SYSTBALES and if there are no statistics, a select count on the DB2 table is performed.

## **DB2 Catalog Synchronization**

Use the z/OS process DB2 Catalog Synchronization to produce the sequential file containing the information needed for the load, unless the file can be produced in another manner. After a new DB2 Catalog Synchronization (client) job is created and scheduled, the sequential file is used when the <span id="page-5-0"></span>job executes to load information for the cardinality for DB2 tables and the existence of a key or the existence of an image copy into the knowledge base.

The DB2 Catalog Synchronization (client) job should be executed before beginning the data subset extraction process, so that all the information is synchronized and this process can be independent of the system tables. For more information about the job, see the section DB2 Catalog Synchronization Job in the chapter Work with Jobs in the Front End Guide.

**Note:** For information about the structure of the output sequential files for HEADER, INTERNAL KEY, EXTERNAL KEY, and IMAGE COPY see the section DB2 Catalog Synchronization Information in the chapter Sequential Files in the Data Model Guide.

To synchronize the DB2 catalog:

- **1.** From the **Main Menu** panel, enter the following command: TSO CUINSYNC.
- **2.** Indicate the scope of the process by specifying the DB2 tables you need in the **DB2 Owner** and **Table Name** fields, and the name of the sequential file in the **Data Set Name** field.
- **3.** Set the **Select Count** parameter to retrieve the total number of records in a DB2 table, using one of these options:
	- **Select count on DB2 table** the slowest option, default setting
	- **Select count on SYSIBM.SYSTABLES** the fastest option

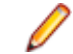

**Note:** For the **DB2 Owner** and **Table Name** fields, you can specify \*ALL if you want to process all owner names or all table names.

### **Create CSV File from Referential Integrity**

The process Create CSV file from Referential Integrity analyzes a SQL DDL generated by the Erwin Data Modeler that describes the referential integrity relation using the IBM DB2 standard, and then creates a CSV file that contains all relations described in the DDL. After a new Import Method From Referential Integrity job is created and scheduled, the CSV file is used when the job executes to create the method needed to generate the test environment. For more information about method creation, see the chapter Data Subsetting in the Process Guide for z/OS.

To create the CSV file from referential integrity:

- **1.** From the **Main Menu** panel, enter the following command: TSO CVTEARI.
- **2.** Insert parameter names into fields as required:

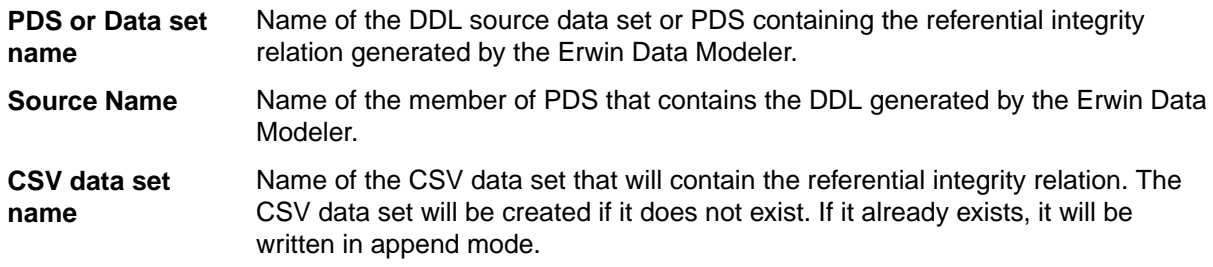

## **Load Sequential File with ADABAS FDT Report**

The process Analyze ADABAS FDT report reads the FDT Report source sequential file (generated by the command ADAREP REPORT) and then produces the output sequential file containing the information needed for the load. After a new Load Data Store From External Interface job is created and scheduled, the output sequential file is used when the job executes to perform the load.

<span id="page-6-0"></span>For more information about the Data Inventory process, see the section Data Inventory in the chapter Project Implementation in the Process Guide for z/OS.

For information about the structure of the output sequential file, see the section ADABAS - API Load Sequential File in the chapter Sequential Files in the Data Model Guide.

To load the sequential file with the ADABAS FDT report:

- **1.** From the **Main Menu** panel, enter the following command: TSO CVURAAD.
- **2.** Select the appropriate **Machine ID** and **company name**, and press **Enter**. The **Analyze ADABAS FDT report (BURAAD)** panel displays.
- **3.** Insert parameter names into fields as required:

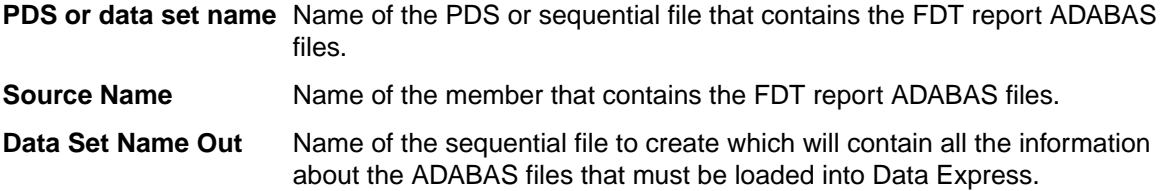

### **Toolkit Tables**

During toolkit installation, the following tables are created:

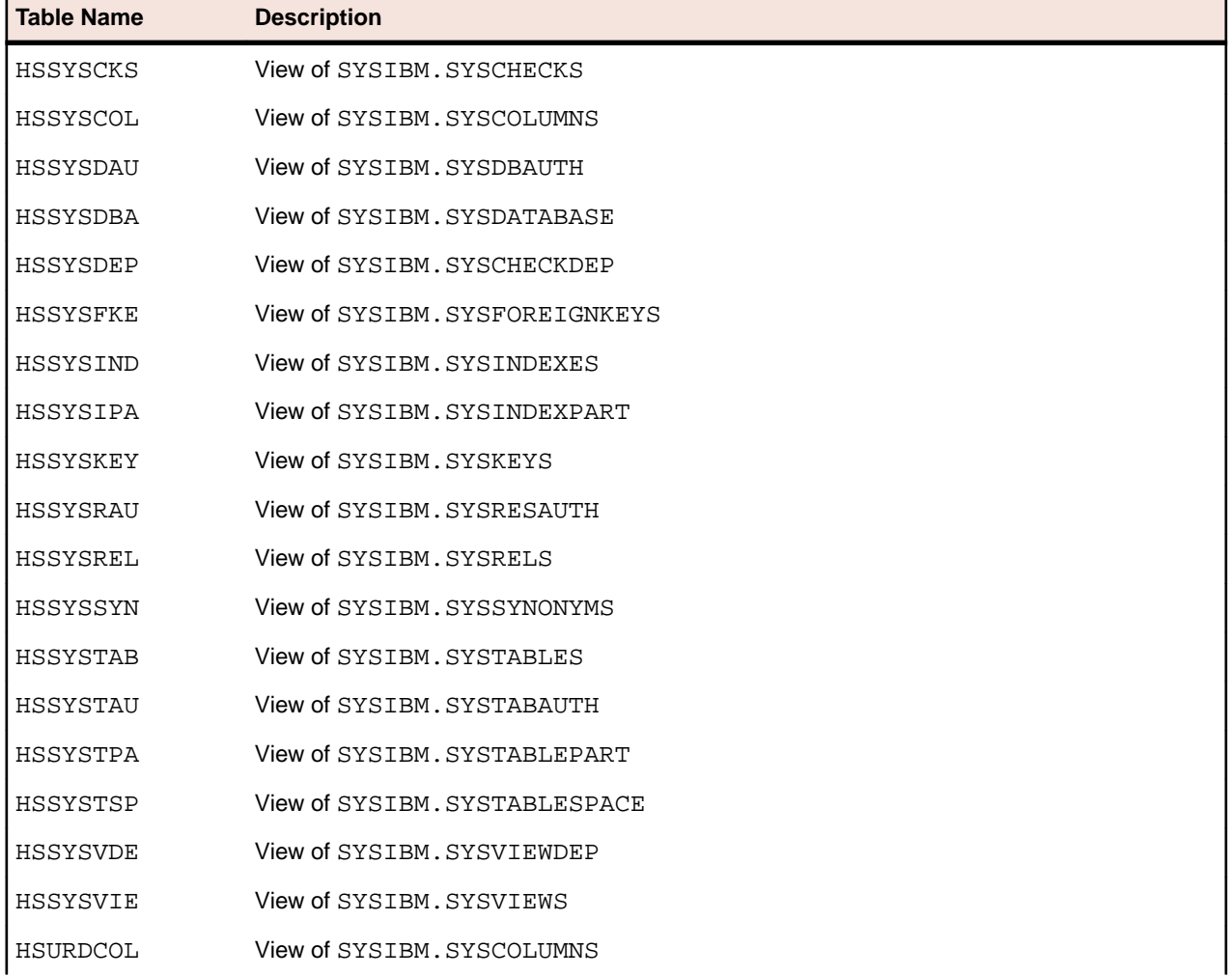

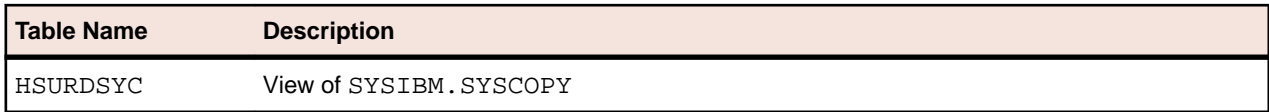

## **Index**

#### **A**

about this guide [4](#page-3-0)

#### **C**

considerations [4](#page-3-0) create CSV file from referential integrity [6](#page-5-0)

#### **D**

DB2 catalog synchronization [5](#page-4-0)

#### **L**

load IMPSRC for life cycle [5](#page-4-0) load sequential file [4](#page-3-0) load sequential file with ADABAS FDT report [6](#page-5-0)

#### **T**

toolkit tables [7](#page-6-0)